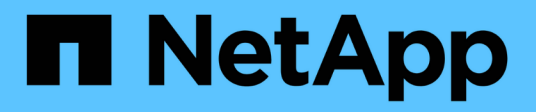

# **Surveillance des opérations StorageGRID**

StorageGRID 11.5

NetApp April 11, 2024

This PDF was generated from https://docs.netapp.com/fr-fr/storagegrid-115/primer/tabs-for-nodespage.html on April 11, 2024. Always check docs.netapp.com for the latest.

# **Sommaire**

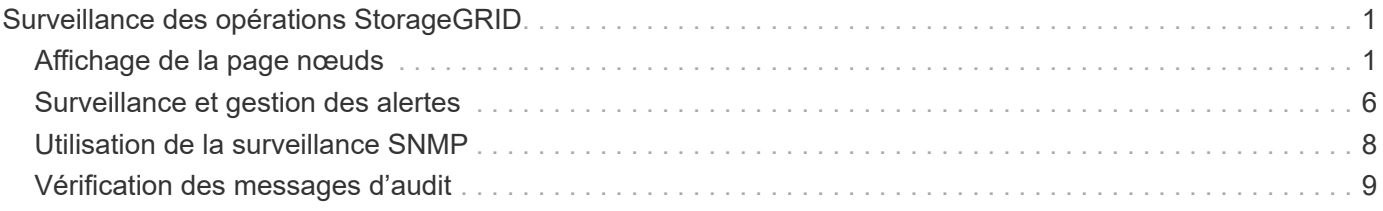

# <span id="page-2-0"></span>**Surveillance des opérations StorageGRID**

Le gestionnaire de grille fournit des informations permettant de surveiller les activités quotidiennes de votre système StorageGRID, y compris son état de santé.

- ["Affichage de la page nœuds"](#page-2-1)
- ["Surveillance et gestion des alertes"](#page-7-0)
- ["Utilisation de la surveillance SNMP"](#page-9-0)
- ["Vérification des messages d'audit"](#page-10-0)

# <span id="page-2-1"></span>**Affichage de la page nœuds**

Lorsque vous avez besoin d'informations plus détaillées sur votre système StorageGRID que celles fournies par le tableau de bord, vous pouvez utiliser la page nœuds pour afficher les mesures de la grille dans sa totalité, sur chaque site de la grille et sur chaque nœud d'un site.

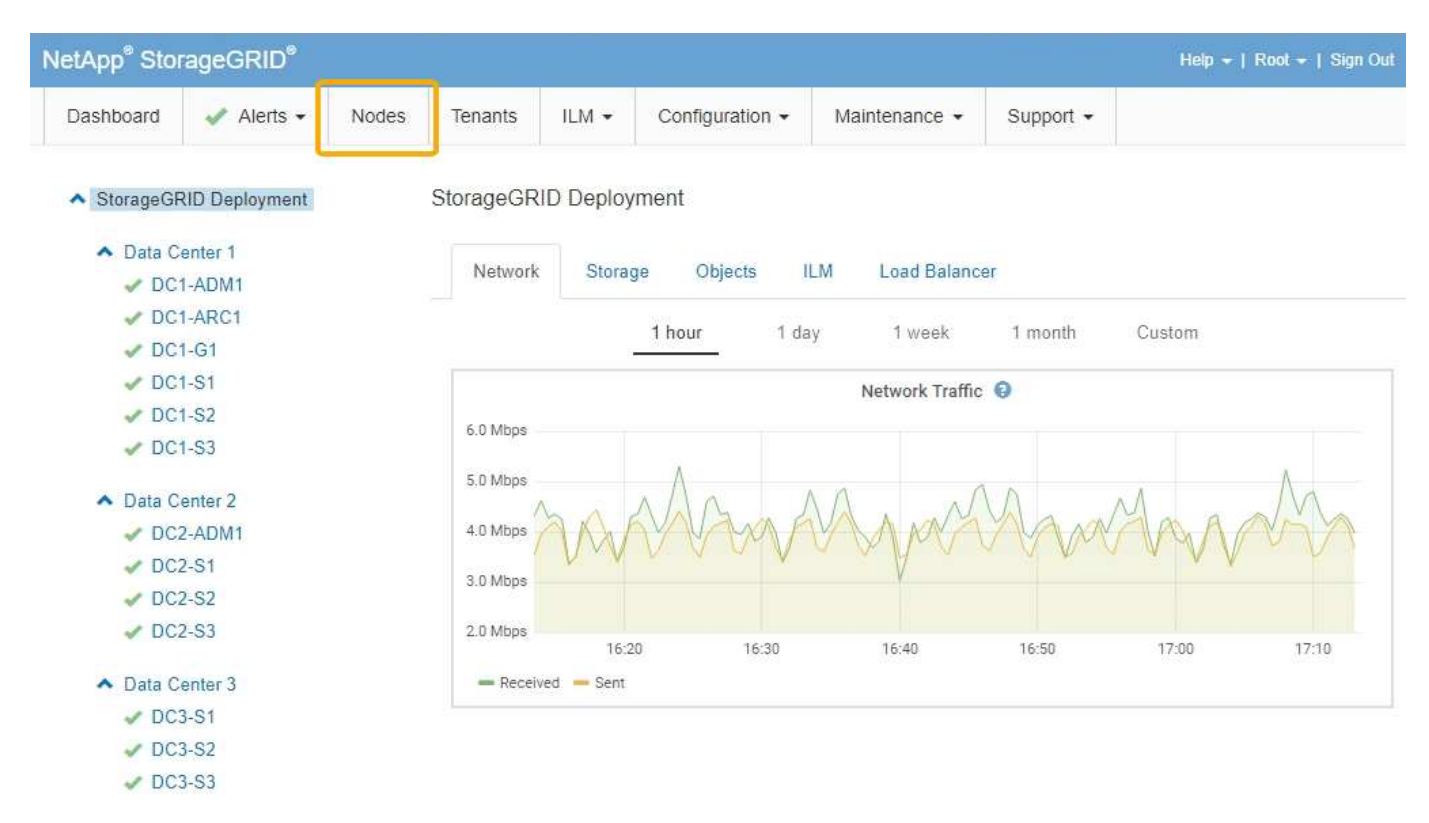

Dans la vue arborescente à gauche, vous pouvez voir tous les sites et tous les nœuds de votre système StorageGRID. L'icône de chaque nœud indique si le nœud est connecté ou s'il existe des alertes actives.

### **Icônes d'état de connexion**

Si un nœud est déconnecté de la grille, l'arborescence affiche une icône d'état de connexion bleue ou grise, et non l'icône des alertes sous-jacentes.

• **Non connecté - Inconnu**  $\bullet$ : Le nœud n'est pas connecté à la grille pour une raison inconnue. Par exemple, la connexion réseau entre les nœuds a été perdue ou l'alimentation est coupée. L'alerte

**Impossible de communiquer avec le noeud** peut également être déclenchée. D'autres alertes peuvent également être actives. Cette situation exige une attention immédiate.

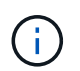

Un nœud peut apparaître comme inconnu lors des opérations d'arrêt géré. Dans ces cas, vous pouvez ignorer l'état Inconnu.

• **Non connecté - Arrêt administratif** : Le nœud n'est pas connecté à la grille pour une raison attendue. Par exemple, le nœud ou les services du nœud ont été normalement arrêtés, le nœud est en cours de redémarrage ou le logiciel est mis à niveau. Une ou plusieurs alertes peuvent également être actives.

### **Icônes d'alerte**

Si un nœud est connecté à la grille, l'arborescence affiche l'une des icônes suivantes, selon qu'il existe des alertes actuelles pour le nœud.

- Critique **X**: Il existe une condition anormale qui a arrêté les opérations normales d'un nœud ou service StorageGRID. Vous devez immédiatement résoudre le problème sous-jacent. Une interruption du service et une perte de données peuvent se produire si le problème n'est pas résolu.
- Majeur **e**: Il existe une condition anormale affectant les opérations en cours ou approchant le seuil d'une alerte critique. Vous devez examiner les alertes majeures et résoudre tous les problèmes sous-jacents pour vérifier que leur condition anormale n'arrête pas le fonctionnement normal d'un nœud ou d'un service StorageGRID.
- Mineur **A**: Le système fonctionne normalement, mais il existe une condition anormale qui pourrait affecter la capacité du système à fonctionner s'il continue. Vous devez surveiller et résoudre les alertes mineures qui ne sont pas claires par elles-mêmes pour vous assurer qu'elles n'entraînent pas un problème plus grave.
- **Normal •:** Aucune alerte n'est active et le nœud est connecté à la grille.

#### **Affichage des détails d'un système, d'un site ou d'un nœud**

Pour afficher les informations disponibles, cliquez sur les liens appropriés à gauche, comme suit :

- Sélectionnez le nom de la grille pour afficher un récapitulatif des agrégats des statistiques de l'ensemble du système StorageGRID. (La capture d'écran montre un système nommé StorageGRID Deployment.)
- Sélectionnez un site de data Center spécifique pour afficher un résumé global des statistiques pour tous les nœuds de ce site.
- Sélectionnez un nœud spécifique pour afficher des informations détaillées sur ce nœud.

#### **Informations associées**

["Moniteur et amp ; dépannage"](https://docs.netapp.com/fr-fr/storagegrid-115/monitor/index.html)

#### **Onglets de la page nœuds**

Les onglets en haut de la page nœuds sont basés sur ce que vous sélectionnez dans l'arborescence à gauche.

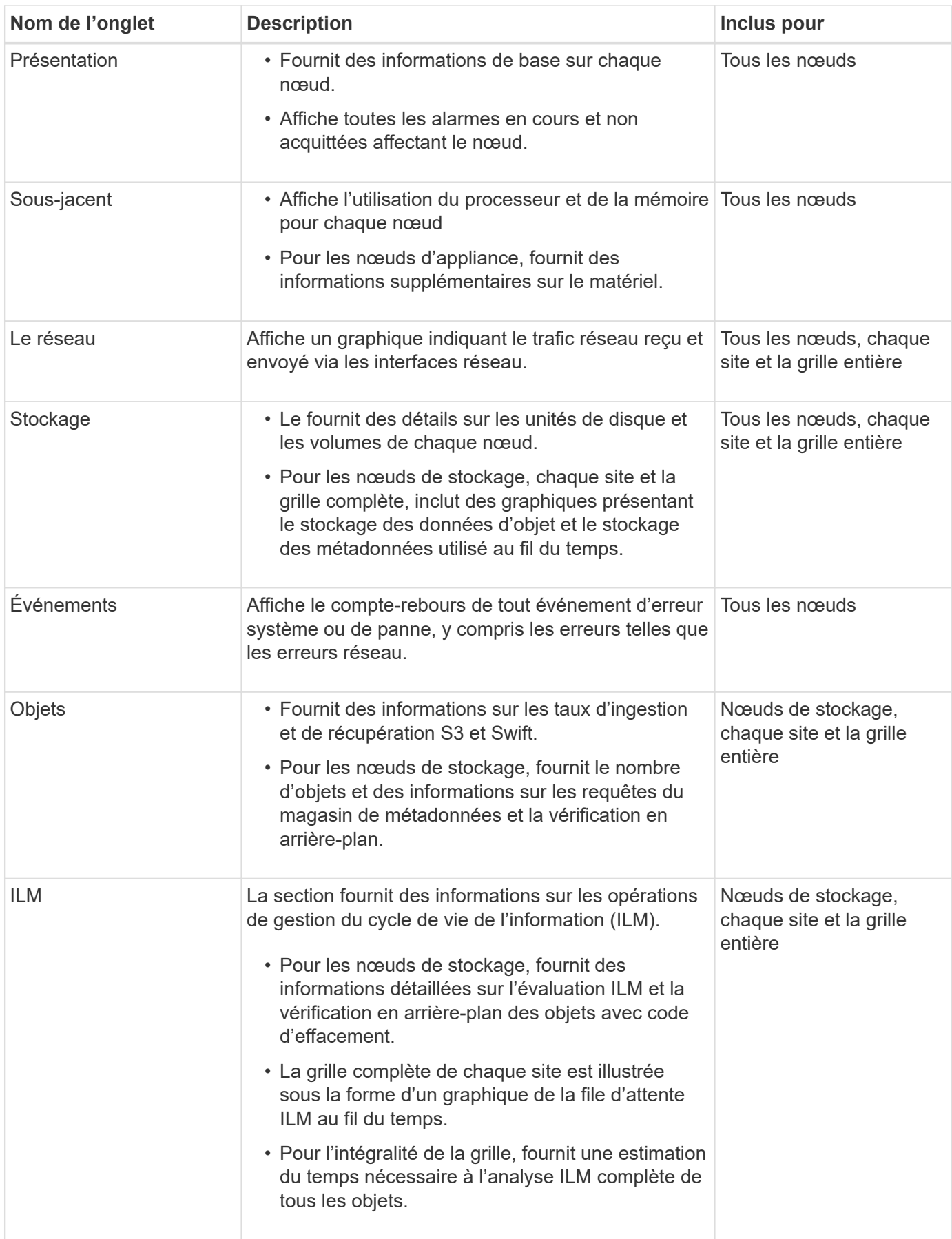

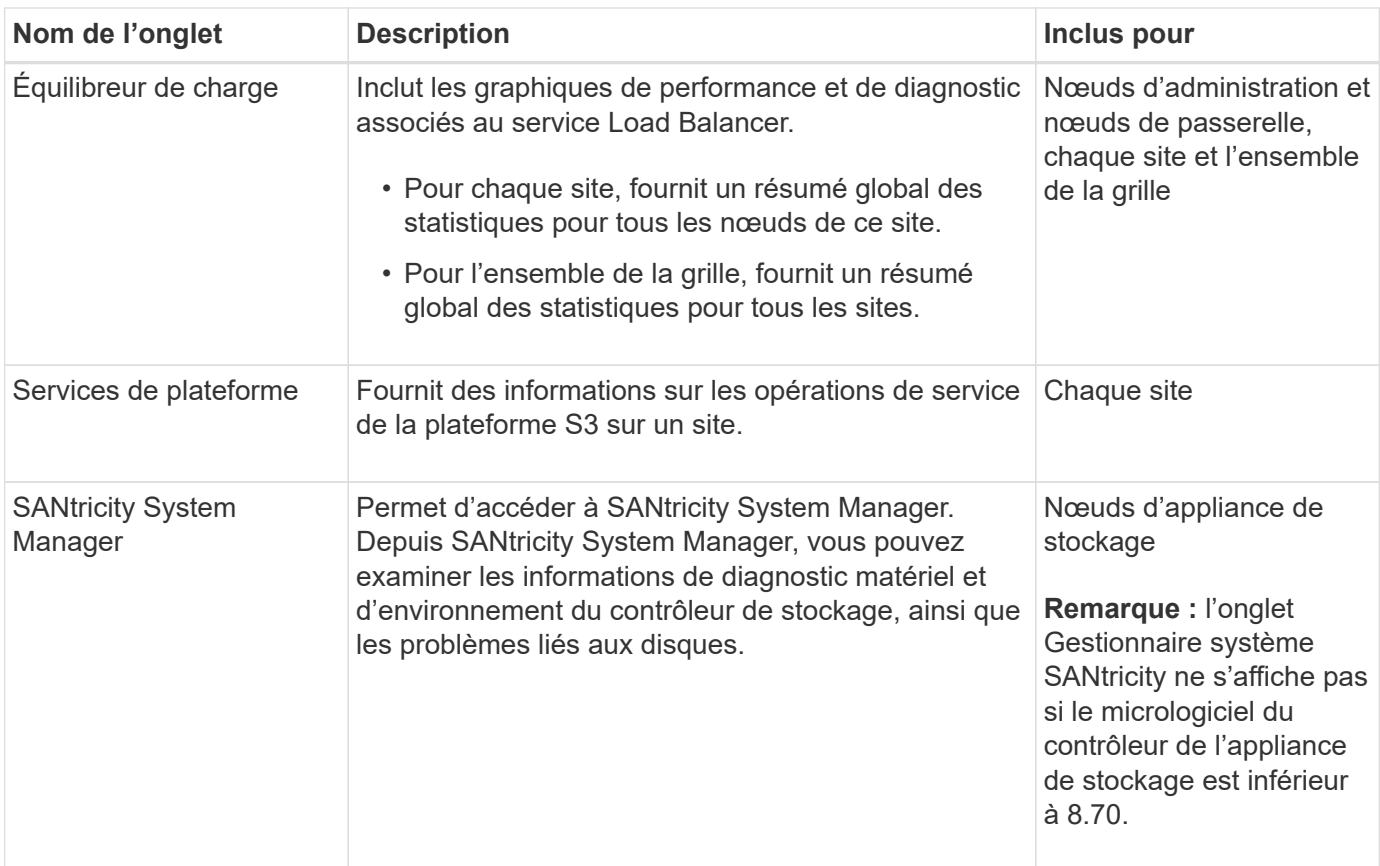

### **Metrics Prometheus**

Le service Prometheus sur les nœuds d'administration recueille les metrics de série chronologique des services sur tous les nœuds.

Les metrics collectées par Prometheus sont utilisés à plusieurs endroits dans Grid Manager :

• **Page noeuds** : les graphiques et graphiques des onglets disponibles sur la page noeuds utilisent l'outil de visualisation Grafana pour afficher les metrics de séries chronologiques recueillies par Prometheus. Grafana affiche les données de séries chronologiques aux formats graphique et graphique, tandis que Prometheus sert de source de données back-end.

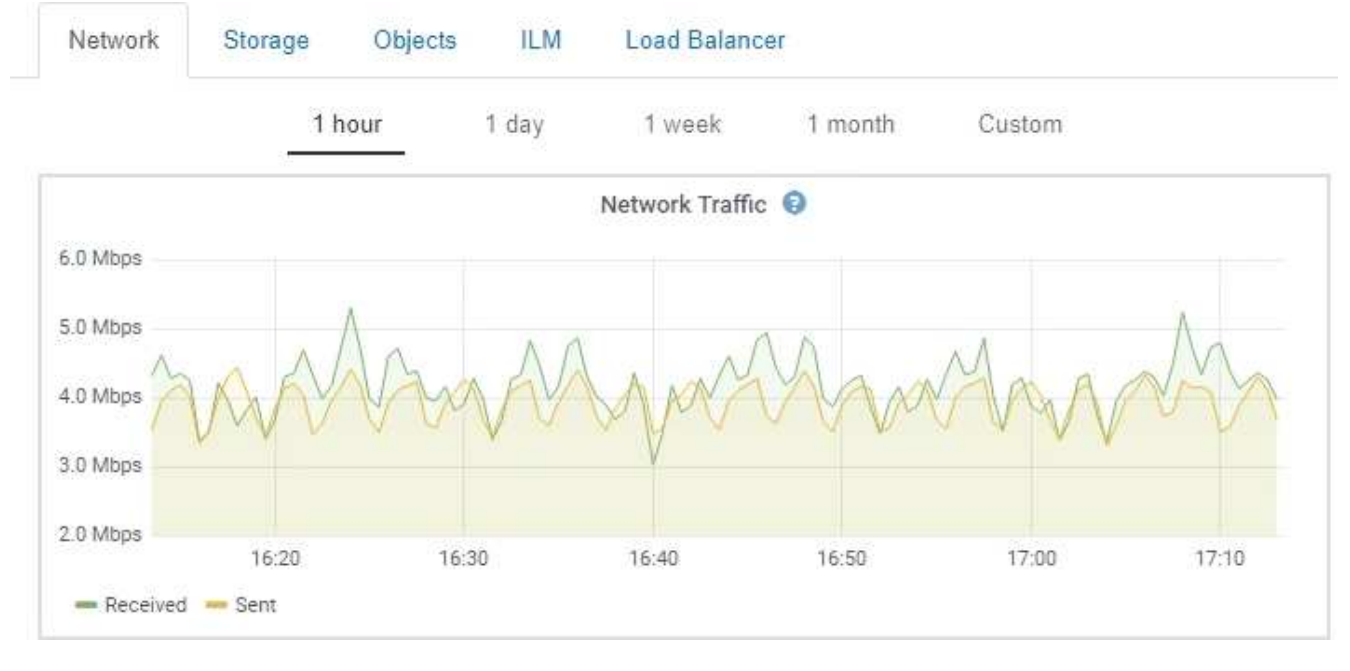

- **Alertes** : les alertes sont déclenchées à des niveaux de gravité spécifiques lorsque les conditions de règle d'alerte qui utilisent des metrics Prometheus sont définies comme vraies.
- **Grid Management API** : vous pouvez utiliser des metrics Prometheus dans des règles d'alerte personnalisées ou avec des outils d'automatisation externes pour surveiller votre système StorageGRID. Une liste complète des metrics de Prometheus est disponible dans l'API Grid Management (**aide Documentation API Metrics**). Bien que plus d'un millier de mesures soient disponibles, seul un nombre relativement faible est requis pour surveiller les opérations StorageGRID les plus stratégiques.

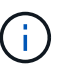

Les indicateurs qui incluent *private* dans leurs noms sont destinés à un usage interne uniquement et peuvent être modifiés sans préavis entre les versions de StorageGRID.

• La page **support Outils Diagnostics** et la page **support Outils mesures** : ces pages, qui sont principalement destinées à être utilisées par le support technique, fournissent un certain nombre d'outils et de graphiques qui utilisent les valeurs des mesures Prometheus.

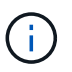

Certaines fonctions et options de menu de la page métriques sont intentionnellement non fonctionnelles et peuvent faire l'objet de modifications.

#### **Informations associées**

["Surveillance et gestion des alertes"](#page-7-0)

["Utilisation des options de prise en charge de StorageGRID"](https://docs.netapp.com/fr-fr/storagegrid-115/primer/using-storagegrid-support-options.html)

["Moniteur et amp ; dépannage"](https://docs.netapp.com/fr-fr/storagegrid-115/monitor/index.html)

#### **Attributs des StorageGRID**

Attributs valeurs et États du rapport pour la plupart des fonctions du système StorageGRID. Des valeurs d'attribut sont disponibles pour chaque nœud de grille, chaque site et la grille entière.

Les attributs StorageGRID sont utilisés à plusieurs endroits du Gestionnaire de grille :

- **Page noeuds** : la plupart des valeurs affichées sur la page noeuds sont des attributs StorageGRID. (Les metrics de Prometheus sont également affichés sur les pages nœuds.)
- **Alarmes** : lorsque les attributs atteignent des valeurs de seuil définies, les alarmes StorageGRID (système hérité) sont déclenchées à des niveaux de gravité spécifiques.
- **Grid Topology Tree** : les valeurs des attributs sont affichées dans l'arborescence de la grille topologie (**support Outils Grid Topology**).
- **Evénements** : les événements système se produisent lorsque certains attributs enregistrent une condition d'erreur ou de panne pour un nœud, y compris des erreurs telles que des erreurs réseau.

#### **Valeurs d'attribut**

Les attributs sont rapportés sur la base du meilleur effort et sont approximativement corrects. Les mises à jour d'attributs peuvent être perdues dans certains cas, comme la panne d'un service ou la panne et la reconstruction d'un nœud de la grille.

En outre, les retards de propagation peuvent ralentir le reporting des attributs. Les valeurs mises à jour pour la plupart des attributs sont envoyées au système StorageGRID à intervalles fixes. Plusieurs minutes peuvent être nécessaires avant qu'une mise à jour soit visible dans le système et deux attributs qui changent plus ou moins simultanément peuvent être signalés à des moments légèrement différents.

#### **Informations associées**

["Moniteur et amp ; dépannage"](https://docs.netapp.com/fr-fr/storagegrid-115/monitor/index.html)

## <span id="page-7-0"></span>**Surveillance et gestion des alertes**

Le système d'alerte offre une interface facile à utiliser pour détecter, évaluer et résoudre les problèmes susceptibles de se produire lors du fonctionnement de StorageGRID.

Le système d'alerte est conçu pour être votre outil principal de surveillance des problèmes susceptibles de survenir dans votre système StorageGRID.

- Le système d'alerte est axé sur des problèmes exploitables dans le système. Des alertes sont déclenchées pour les événements qui nécessitent votre attention immédiate, et non pour les événements qui peuvent être ignorés en toute sécurité.
- Les pages alertes actuelles et alertes résolues fournissent une interface conviviale pour afficher les problèmes actuels et historiques. Vous pouvez trier la liste par alerte individuelle et par groupe d'alertes. Par exemple, il peut être nécessaire de trier toutes les alertes par nœud/site pour afficher les alertes qui affectent un nœud spécifique. Vous pouvez également trier les alertes d'un groupe par heure déclenchée pour trouver l'instance la plus récente d'une alerte spécifique.
- Plusieurs alertes du même type sont regroupées en un seul e-mail afin de réduire le nombre de notifications. De plus, plusieurs alertes du même type sont affichées sous forme de groupe dans les pages alertes et alertes résolues en cours. Vous pouvez développer et réduire les groupes d'alertes pour afficher ou masquer les alertes individuelles. Par exemple, si plusieurs nœuds indiquent l'alerte **Impossible de communiquer avec le nœud**, un seul e-mail est envoyé et l'alerte est affichée en tant que groupe sur la page alertes en cours.

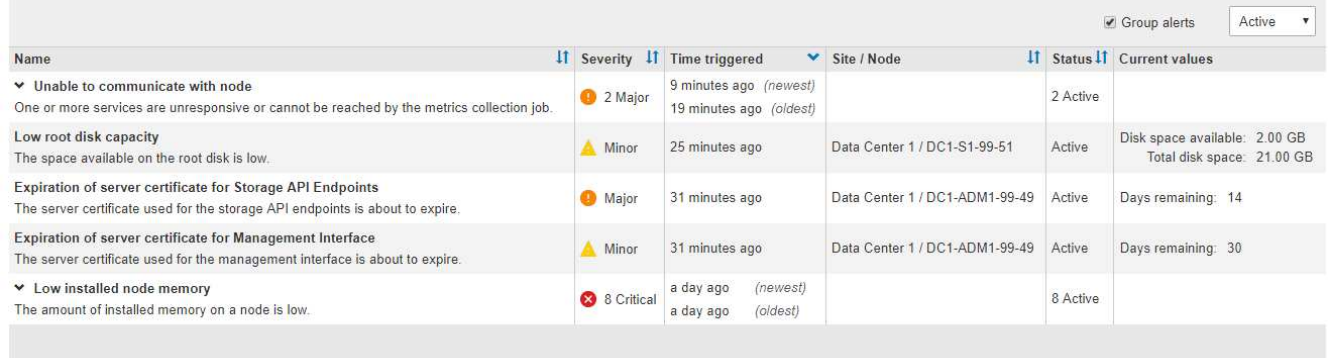

- Les alertes utilisent des noms et des descriptions intuitifs pour vous aider à comprendre plus rapidement le problème. Les notifications d'alerte incluent des informations détaillées sur le nœud et le site concernés, la gravité de l'alerte, le moment où la règle d'alerte a été déclenchée et la valeur actuelle des mesures relatives à l'alerte.
- Les notifications par e-mail d'alerte et les listes d'alertes figurant sur les pages alertes en cours et alertes résolues fournissent des actions recommandées pour résoudre une alerte. Ces actions recommandées incluent souvent des liens directs vers la documentation StorageGRID afin de trouver plus facilement des procédures de dépannage plus détaillées.

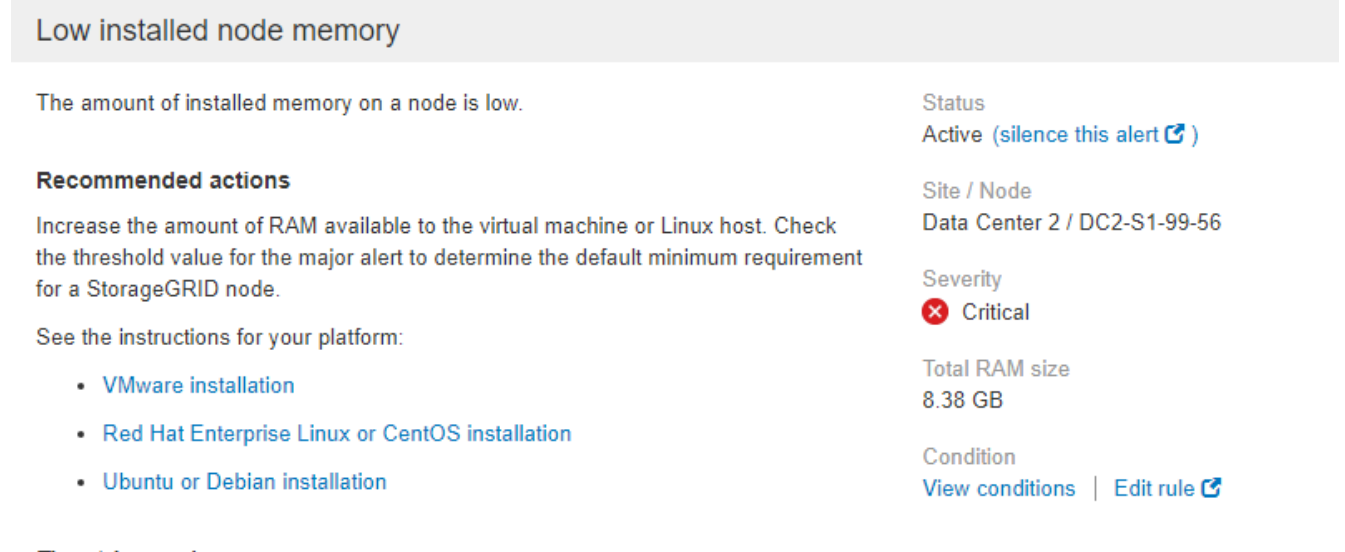

**Time triggered** 

2019-07-15 17:07:41 MDT (2019-07-15 23:07:41 UTC)

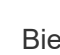

j.

Bien que le système d'alarme existant continue d'être pris en charge, le système d'alerte offre des avantages significatifs et est plus facile à utiliser.

### **Gestion des alertes**

Tous les utilisateurs de StorageGRID peuvent afficher les alertes. Si vous disposez de l'autorisation accès racine ou gestion des alertes, vous pouvez également gérer les alertes, comme suit :

 $Clos<sub>6</sub>$ 

- Si vous devez supprimer temporairement les notifications d'une alerte à un ou plusieurs niveaux de gravité, vous pouvez facilement désactiver une règle d'alerte spécifique pendant une durée spécifiée. Vous pouvez désactiver une règle d'alerte pour toute la grille, un seul site ou un seul nœud.
- Vous pouvez modifier les règles d'alerte par défaut si nécessaire. Vous pouvez désactiver complètement une règle d'alerte ou modifier ses conditions et sa durée de déclenchement.
- Vous pouvez créer des règles d'alerte personnalisées afin de cibler les conditions spécifiques qui sont pertinentes pour votre situation et de proposer vos propres actions recommandées. Pour définir les conditions d'une alerte personnalisée, vous créez des expressions à l'aide des metrics Prometheus disponibles dans la section Metrics de l'API de gestion du grid.

Par exemple, cette expression déclenche une alerte si la quantité de RAM installée pour un nœud est inférieure à 24,000,000,000 octets (24 Go).

node\_memory\_MemTotal < 24000000000

#### **Informations connexes**

["Moniteur et amp ; dépannage"](https://docs.netapp.com/fr-fr/storagegrid-115/monitor/index.html)

## <span id="page-9-0"></span>**Utilisation de la surveillance SNMP**

Si vous souhaitez surveiller StorageGRID à l'aide du protocole SNMP (simple Network Management Protocol), vous pouvez utiliser le gestionnaire de grille pour configurer l'agent SNMP.

Chaque nœud StorageGRID exécute un agent SNMP, ou un démon, qui fournit une base d'informations de gestion (MIB). La MIB StorageGRID contient des définitions de tableau et de notification pour les alertes et les alarmes. Chaque nœud StorageGRID supporte également un sous-ensemble d'objets MIB-II.

Au départ, le protocole SNMP est désactivé sur tous les nœuds. Lorsque vous configurez l'agent SNMP, tous les nœuds StorageGRID reçoivent la même configuration.

L'agent SNMP StorageGRID prend en charge les trois versions du protocole SNMP. L'agent fournit un accès MIB en lecture seule pour les requêtes et il peut envoyer deux types de notifications événementielle à un système de gestion :

- **Les traps** sont des notifications envoyées par l'agent SNMP qui ne nécessitent pas d'accusé de réception par le système de gestion. Les interruptions servent à signaler au système de gestion qu'une alerte s'est produite au sein de StorageGRID, par exemple. Les traps sont pris en charge dans les trois versions de SNMP.
- **Inform** sont similaires aux pièges, mais ils exigent une reconnaissance du système de gestion. Si l'agent SNMP ne reçoit pas d'accusé de réception dans un certain temps, il renvoie l'information jusqu'à ce qu'un accusé de réception soit reçu ou que la valeur de nouvelle tentative maximale ait été atteinte. Les informations sont prises en charge dans SNMPv2c et SNMPv3.

Les notifications d'interruption et d'information sont envoyées dans les cas suivants :

• Une alerte par défaut ou personnalisée est déclenchée à tout niveau de gravité. Pour supprimer les notifications SNMP pour une alerte, vous devez configurer un silence pour l'alerte. Les notifications d'alerte sont envoyées par n'importe quel nœud d'administration configuré pour être l'expéditeur préféré.

• Certaines alarmes (système hérité) sont déclenchées à des niveaux de gravité spécifiés ou plus.

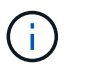

Les notifications SNMP ne sont pas envoyées pour chaque alarme ou chaque gravité d'alarme.

#### **Informations connexes**

["Moniteur et amp ; dépannage"](https://docs.netapp.com/fr-fr/storagegrid-115/monitor/index.html)

## <span id="page-10-0"></span>**Vérification des messages d'audit**

Les messages d'audit vous permettent de mieux comprendre le fonctionnement détaillé de votre système StorageGRID. Vous pouvez utiliser les journaux d'audit pour résoudre les problèmes et évaluer les performances.

Pendant le fonctionnement normal du système, tous les services StorageGRID génèrent des messages d'audit comme suit :

- Les messages d'audit système sont liés au système d'audit lui-même, à l'état du nœud de la grille, à l'activité des tâches à l'échelle du système et aux opérations de sauvegarde du service.
- Les messages d'audit du stockage objet sont liés au stockage et à la gestion des objets dans StorageGRID, notamment le stockage objet et les récupérations, les transferts entre nœuds de grille et nœuds de grille, et les vérifications.
- Les messages d'audit de lecture et d'écriture du client sont consignés lorsqu'une application client S3 ou Swift demande de créer, de modifier ou de récupérer un objet.
- Les messages d'audit de gestion consigne les demandes des utilisateurs vers l'API de gestion.

Chaque nœud d'administration stocke les messages d'audit dans des fichiers texte. Le partage d'audit contient le fichier actif (audit.log) ainsi que les journaux d'audit compressés des jours précédents.

Pour faciliter l'accès aux journaux d'audit, vous pouvez configurer l'accès des clients au partage d'audit pour NFS et CIFS (obsolète). Vous pouvez également accéder aux fichiers journaux d'audit directement à partir de la ligne de commande du nœud d'administration.

Pour plus de détails sur le fichier journal d'audit, le format des messages d'audit, les types de messages d'audit et les outils disponibles pour analyser les messages d'audit, reportez-vous aux instructions pour les messages d'audit. Pour savoir comment configurer l'accès client d'audit, reportez-vous aux instructions d'administration de StorageGRID.

#### **Informations associées**

["Examiner les journaux d'audit"](https://docs.netapp.com/fr-fr/storagegrid-115/audit/index.html)

["Administrer StorageGRID"](https://docs.netapp.com/fr-fr/storagegrid-115/admin/index.html)

#### **Informations sur le copyright**

Copyright © 2024 NetApp, Inc. Tous droits réservés. Imprimé aux États-Unis. Aucune partie de ce document protégé par copyright ne peut être reproduite sous quelque forme que ce soit ou selon quelque méthode que ce soit (graphique, électronique ou mécanique, notamment par photocopie, enregistrement ou stockage dans un système de récupération électronique) sans l'autorisation écrite préalable du détenteur du droit de copyright.

Les logiciels dérivés des éléments NetApp protégés par copyright sont soumis à la licence et à l'avis de nonresponsabilité suivants :

CE LOGICIEL EST FOURNI PAR NETAPP « EN L'ÉTAT » ET SANS GARANTIES EXPRESSES OU TACITES, Y COMPRIS LES GARANTIES TACITES DE QUALITÉ MARCHANDE ET D'ADÉQUATION À UN USAGE PARTICULIER, QUI SONT EXCLUES PAR LES PRÉSENTES. EN AUCUN CAS NETAPP NE SERA TENU POUR RESPONSABLE DE DOMMAGES DIRECTS, INDIRECTS, ACCESSOIRES, PARTICULIERS OU EXEMPLAIRES (Y COMPRIS L'ACHAT DE BIENS ET DE SERVICES DE SUBSTITUTION, LA PERTE DE JOUISSANCE, DE DONNÉES OU DE PROFITS, OU L'INTERRUPTION D'ACTIVITÉ), QUELLES QU'EN SOIENT LA CAUSE ET LA DOCTRINE DE RESPONSABILITÉ, QU'IL S'AGISSE DE RESPONSABILITÉ CONTRACTUELLE, STRICTE OU DÉLICTUELLE (Y COMPRIS LA NÉGLIGENCE OU AUTRE) DÉCOULANT DE L'UTILISATION DE CE LOGICIEL, MÊME SI LA SOCIÉTÉ A ÉTÉ INFORMÉE DE LA POSSIBILITÉ DE TELS DOMMAGES.

NetApp se réserve le droit de modifier les produits décrits dans le présent document à tout moment et sans préavis. NetApp décline toute responsabilité découlant de l'utilisation des produits décrits dans le présent document, sauf accord explicite écrit de NetApp. L'utilisation ou l'achat de ce produit ne concède pas de licence dans le cadre de droits de brevet, de droits de marque commerciale ou de tout autre droit de propriété intellectuelle de NetApp.

Le produit décrit dans ce manuel peut être protégé par un ou plusieurs brevets américains, étrangers ou par une demande en attente.

LÉGENDE DE RESTRICTION DES DROITS : L'utilisation, la duplication ou la divulgation par le gouvernement sont sujettes aux restrictions énoncées dans le sous-paragraphe (b)(3) de la clause Rights in Technical Data-Noncommercial Items du DFARS 252.227-7013 (février 2014) et du FAR 52.227-19 (décembre 2007).

Les données contenues dans les présentes se rapportent à un produit et/ou service commercial (tel que défini par la clause FAR 2.101). Il s'agit de données propriétaires de NetApp, Inc. Toutes les données techniques et tous les logiciels fournis par NetApp en vertu du présent Accord sont à caractère commercial et ont été exclusivement développés à l'aide de fonds privés. Le gouvernement des États-Unis dispose d'une licence limitée irrévocable, non exclusive, non cessible, non transférable et mondiale. Cette licence lui permet d'utiliser uniquement les données relatives au contrat du gouvernement des États-Unis d'après lequel les données lui ont été fournies ou celles qui sont nécessaires à son exécution. Sauf dispositions contraires énoncées dans les présentes, l'utilisation, la divulgation, la reproduction, la modification, l'exécution, l'affichage des données sont interdits sans avoir obtenu le consentement écrit préalable de NetApp, Inc. Les droits de licences du Département de la Défense du gouvernement des États-Unis se limitent aux droits identifiés par la clause 252.227-7015(b) du DFARS (février 2014).

#### **Informations sur les marques commerciales**

NETAPP, le logo NETAPP et les marques citées sur le site<http://www.netapp.com/TM>sont des marques déposées ou des marques commerciales de NetApp, Inc. Les autres noms de marques et de produits sont des marques commerciales de leurs propriétaires respectifs.